## MEZUNİYET YOL HARİTASI

Mezuniyet işlemlerini başlatmadan önce danışmanınızdan mezuniyet için yeterli şartları sağladığınıza dair onay almanız ve transkriptinizi kontrol ettirmeniz gerekmektedir.

Mezuniyet işlemi için [ubys.erzurum.edu.tr](https://ubys.erzurum.edu.tr/) adresinde Öğrenci Bilgi Ekranı> Diğer> İlişik Kesme Talebinde Bulun menüsünden online olarak süreci başlatmanız gerekmektedir.

几

Başlatmış olduğunuz süreç;

-Kütüphane ve Dökümantasyon Daire Başkanlığı (üzerinizde kayıtlı demirbaş, kitap kontrolü için),

马

-Sağlık Kültür ve Spor Daire Başkanlığı (herhangi bir demirbaş ve yemekhane borcu için),

-Fakülte Öğrenci İşleri (Üzerinizde kayıtlı herhangi bir demirbaş için) birimlerine onay için düşecektir.

\*Bu birimlerde borç kaydınız bulunması durumunda birim, süreci onaylamayıp reddecektir. Bu nedenle başlatmış olduğunuz süreci takip ederek sorun olması durumunda ilgili birim ile iletişime geçmeniz gerekmektedir.

Birimler onay verdikten sonra son olarak başvurunuz Öğrenci İşleri Daire Başkanlığına düşecektir. Gerekli kontroller yapıldıktan sonra herhangi bir sorun olmaması durumunda mezuniyet işleminiz Öğrenci İşleri Daire Başkanlığı tarafından yapılarak süreciniz onaylanacaktır.

几

Süreç onaylandıktan sonra isterseniz e-devlet üzerinden Yükseköğretim Kurulu Başkanlığının e-hizmet sayfasından mezun belgenizi çıkarıp resmi işlemlerinizde kullanabilirsiniz.

Mezuniyet işleminin ardından diplomanın imzaya sunulması ve basılması işlemleri yapılacaktır.

具

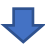

Diplomanızın durumunu ubys.erzurum.edu.tr adresinde yer alan [Diploma Kontrol](https://ubys.erzurum.edu.tr/AIS/Common/Public/CheckDiploma) menüsünden kontrol edebilirsiniz.

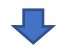

[Diploma Teslimi](https://erzurum.edu.tr/menu/diploma-teslimi1#gsc.tab=0)